# **Erweiterte Einsatzdaten**

- [Einsatzdatenvorlagen](#page-0-0)
- [Einsatz bearbeiten](#page-1-0)
- [Einsatzbericht und Export](#page-1-1)
- [Abschluss und Archivierung](#page-2-0)

Diese Funktion ist ab der BASE PLUS Lizenz verügbar.

Sie haben die Möglichkeit für Ihre Einsätze zusätzliche Einsatzdatenfelder anzulegen und diese z.B. zur Erweiterung Ihrer Einsatzberichte oder für den CSV-Export und individuelle Auswertungen zu verwenden.

Über Einsatztyp bezogene Vorlagen können Sie dazu auch Vorlagen anlegen, die automatisch an die entsprechenden Einsätze angehängt werden.

### <span id="page-0-0"></span>**Einsatzdatenvorlagen**

Unter **Admin > Einsatzdatenvorlagen** können Sie die Vorlagen einsehen und bearbeiten. Den Zugriff können Sie über die Berechtigungen "Eins atzdatenvorlagen ansehen" und "Einsatzdatenvorlagen bearbeiten" steuern.

Neue Einsätze, deren Einsatztyp einer der angegebenen Gruppen entspricht erhalten automatisch die Einsatzdatenfelder der Vorlage. **Wird keine Gruppe angegeben, gilt die Vorlage für alle Einsatztypen!**

Wenn der Einsatztyp manuell angepasst wird (außer bei der Alarmierung) werden die Vorlagen nicht automatisch angehängt. In diesem Fall müssen die Vorlagen manuell am Einsatz ergänzt werden.

#### Einsatzdatenvorlagen Neu Name Einsatztypgruppen Felder **First Repsonder**  $RD$ 3 Bearbeiten v Alle Einsätze  $\blacksquare$ Bearbeiten

#### Eine Vorlage enthält folgende Informationen

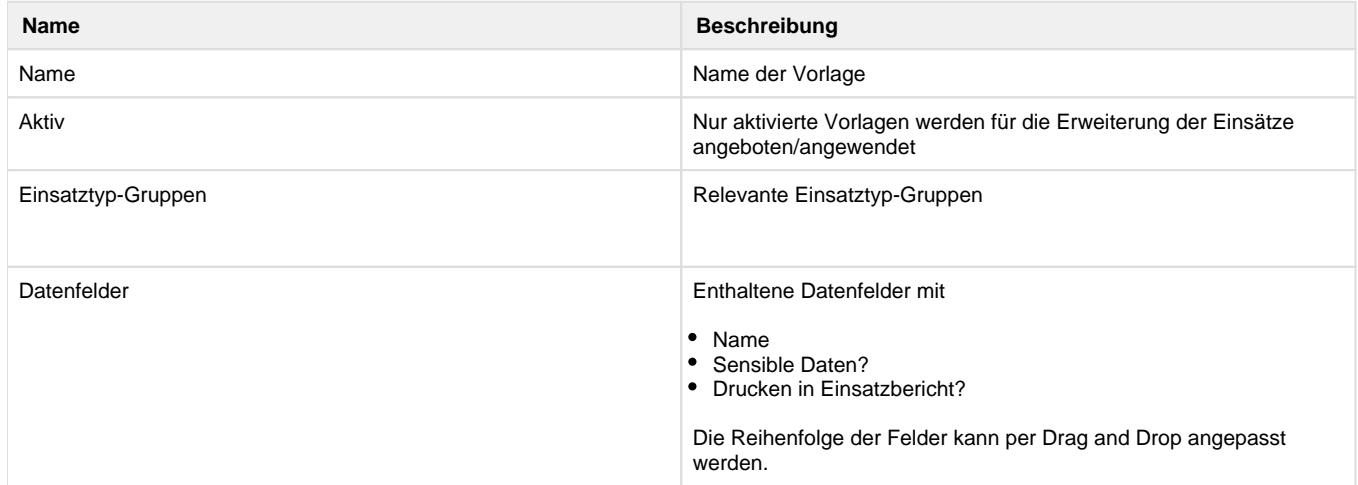

# Einsatzdatenvorlage bearbeiten

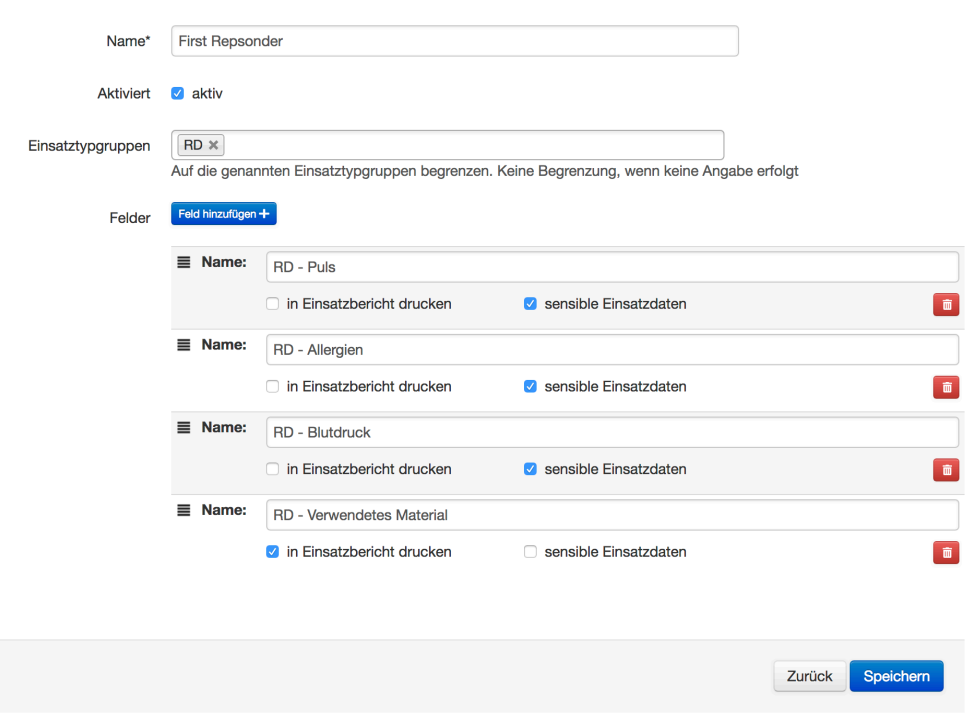

# <span id="page-1-0"></span>**Einsatz bearbeiten**

Neben den automatisch ergänzten Feldern kann auch eine Vorlage manuell an einen Einsatz angehängt oder eigene zusätzliche Felder ergänzt werden. Sämtliche Inhalte sind in Textform hinterlegt. Die Reihenfolge kann ebenfalls per Drag and Drop angepasst werden.

#### **Einsatz bearbeiten**

<span id="page-1-1"></span>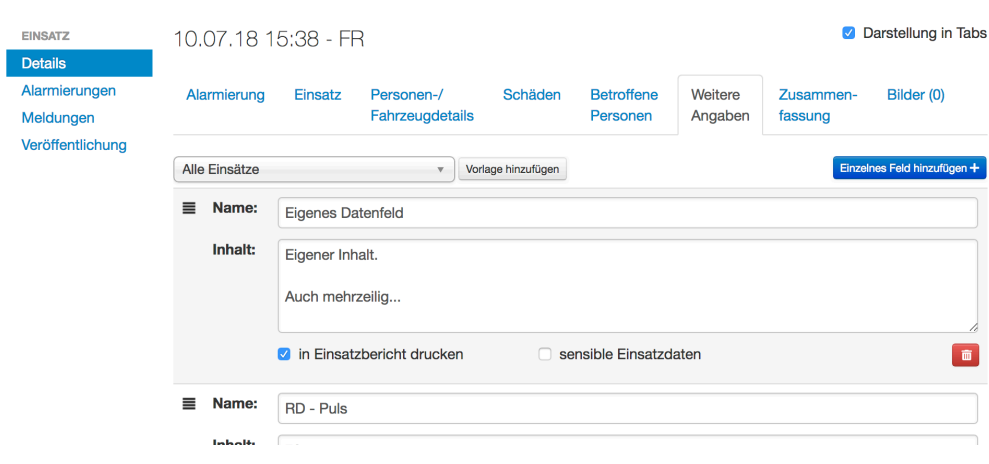

# **Einsatzbericht und Export**

Der Einsatzbericht enthält nur die Datenfelder, die dies erlauben.

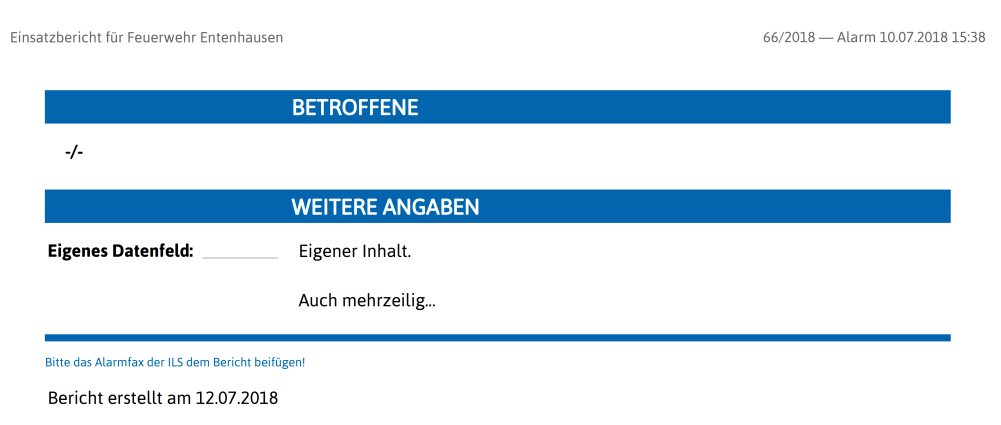

Im CSV-Export sind alle Datenfelder und Inhalte enthalten, die in den gewählten Einsätzen verwendet werden. Für jeden Feldnamen gibt es eine eigene Spalte.

# <span id="page-2-0"></span>**Abschluss und Archivierung**

Die Datenfelder, die als sensibel markiert sind, werden im Zuge von Einsatzabschluss/-archivierung gemäß der Konfiguration entfernt.